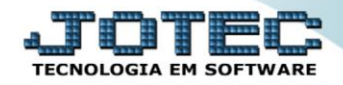

## **RELATÓRIO DE PENDÊNCIAS POR PERÍODO** *CPREDPNPR*

 *Explicação: Relaciona duplicatas pendentes, ordenadas por vencimento ou fornecedor, totalizando o saldo em cada período solicitado (até seis simultâneos), podendo ser semanal, quinzenal, mensal ou como desejado. Também é possível delimitar um período de emissão e/ou entrada de duplicatas, bem como determinados fornecedores a serem considerados.*

## Para realizar essa operação acesse o módulo: *Contas a Pagar***.**

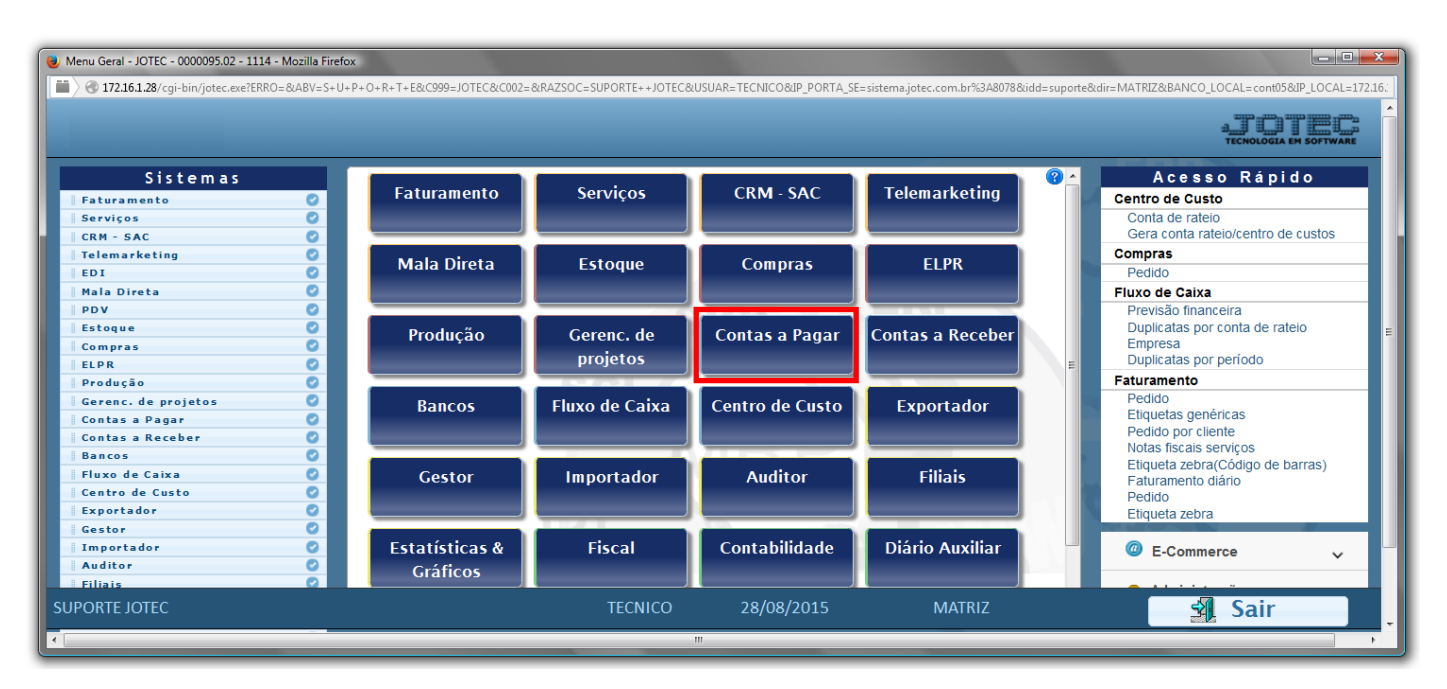

## Em seguida acesse: *Relatório > Pendências por período*.

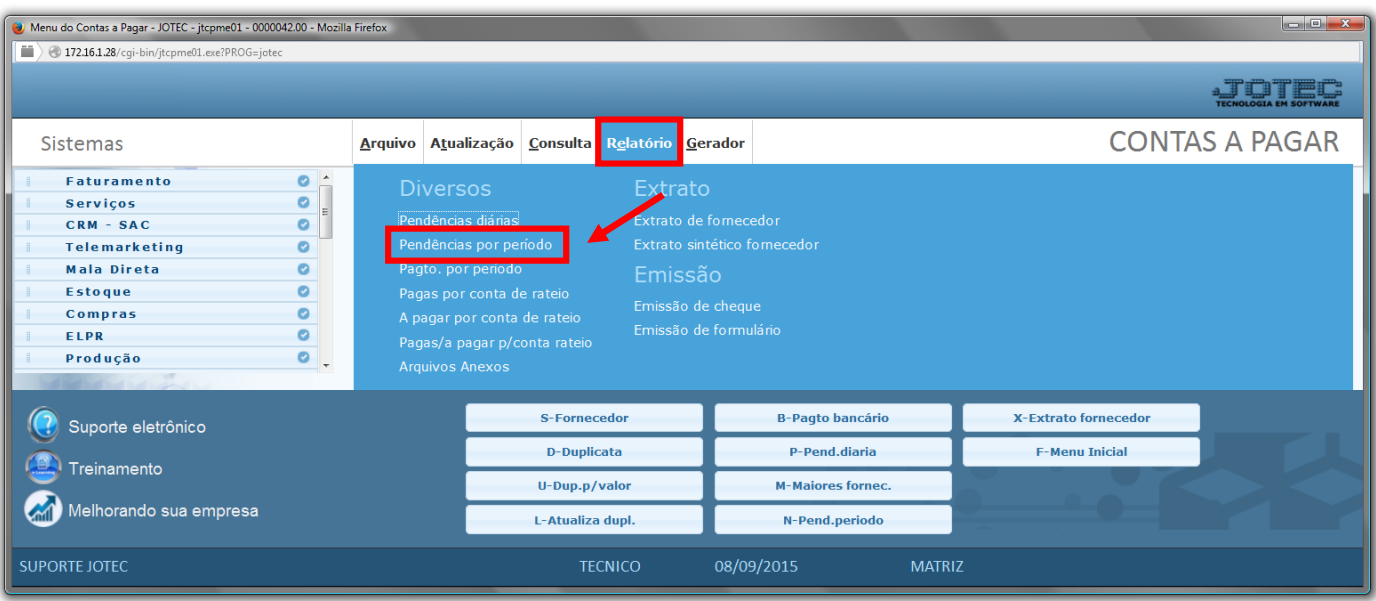

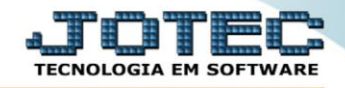

- Será aberta a tela, conforme abaixo.
- Informe o *(1)Vencimento "inicial e final",* selecione a *(2)Ordem de impressão* desejada, informe o *(3)Fornecedor "inicial e final"* a ser considerado.
- Selecione a *flag (2)Seleciona por data de emissão/entrada* caso queira emitir *"por data de emissão e entrada"*. Feito isso será habilitado os campos informados na *"Box 5".*
- Se habilitados, informe as: *(5)Data de emissão e a Data de entrada "iniciais e finais"* a serem consideradas na emissão do relatório.
- Clique no ícone da *"Impressora"* para emitir o relatório.

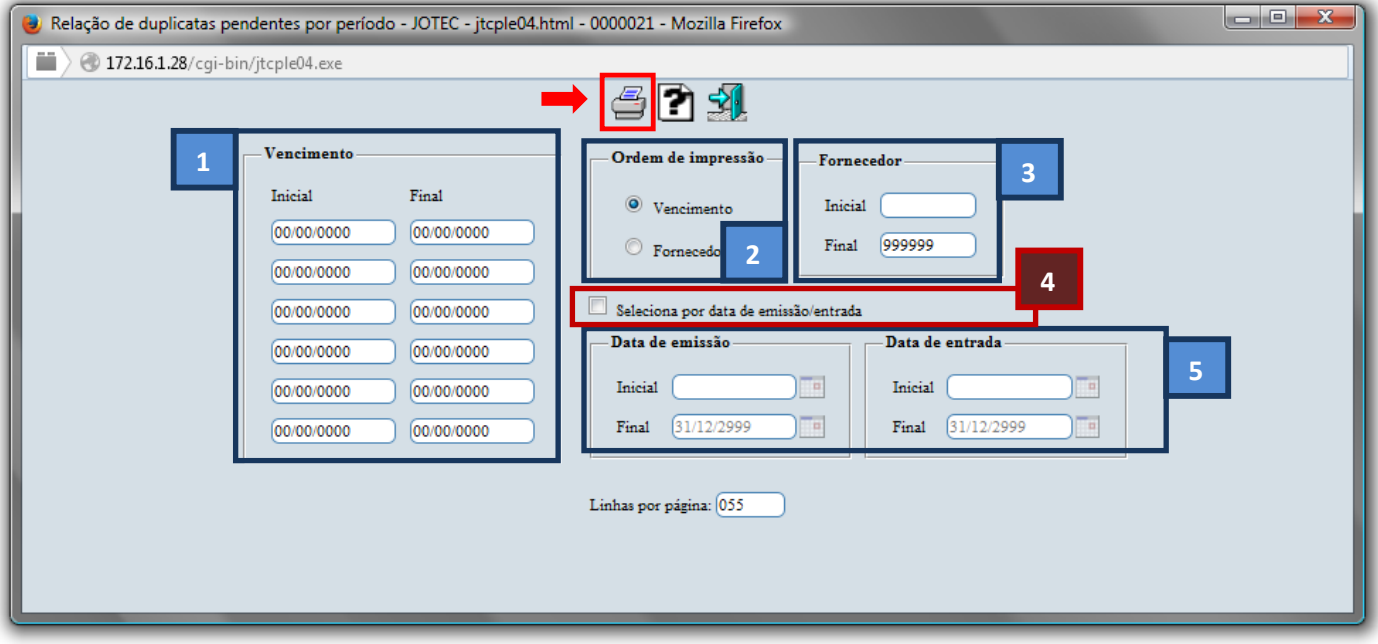

Selecione a opção: *Gráfica Normal – PDF com Logotipo* e clique na *Impressora*.

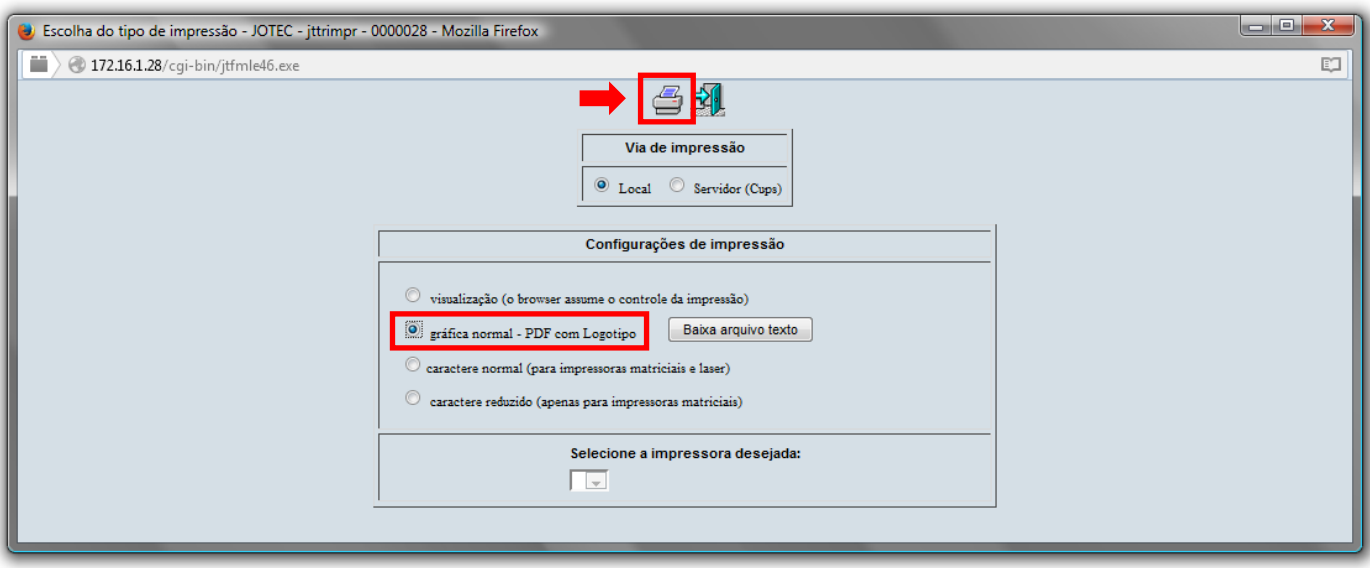

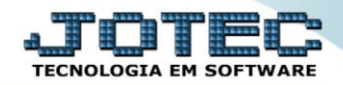

## *Será aberto o relatório desejado.*

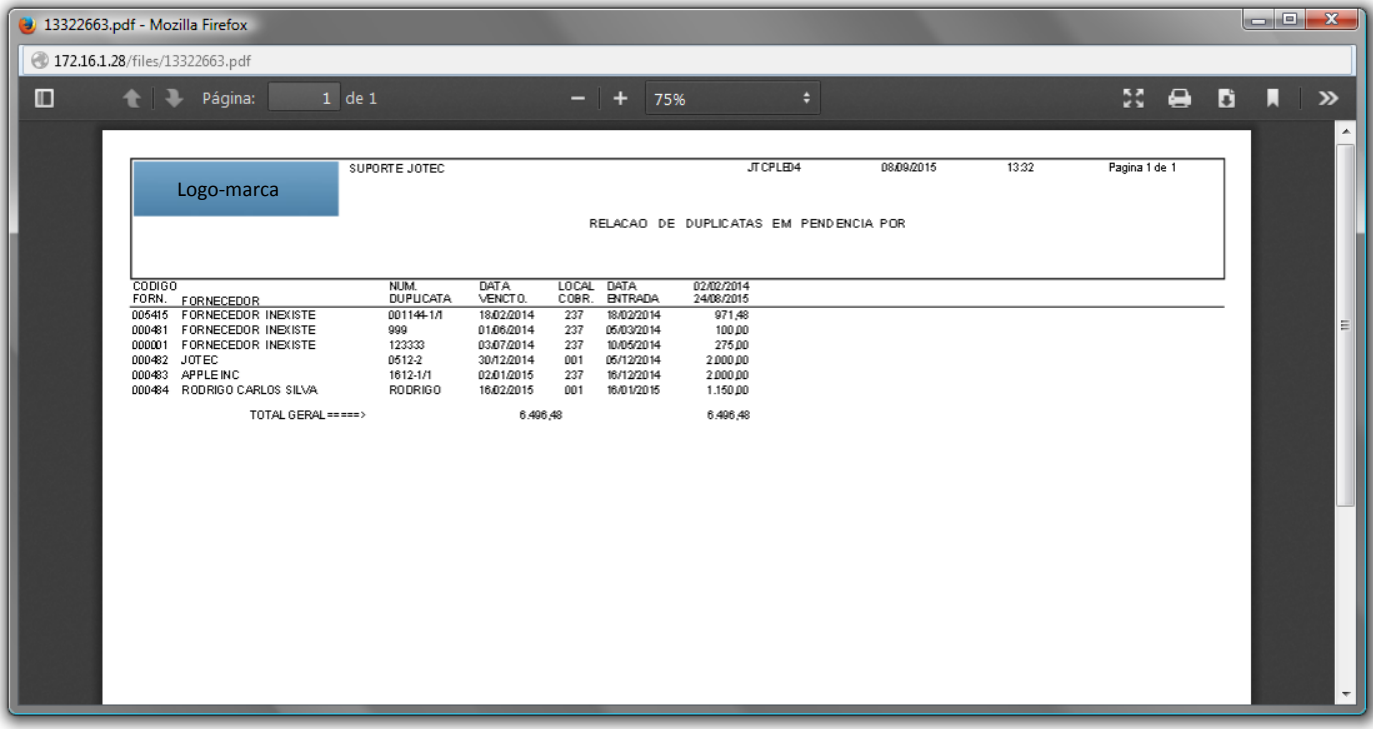

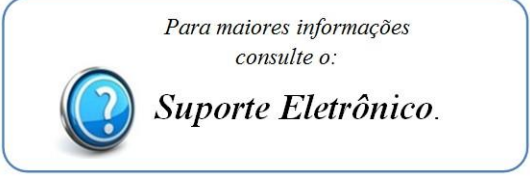

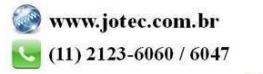